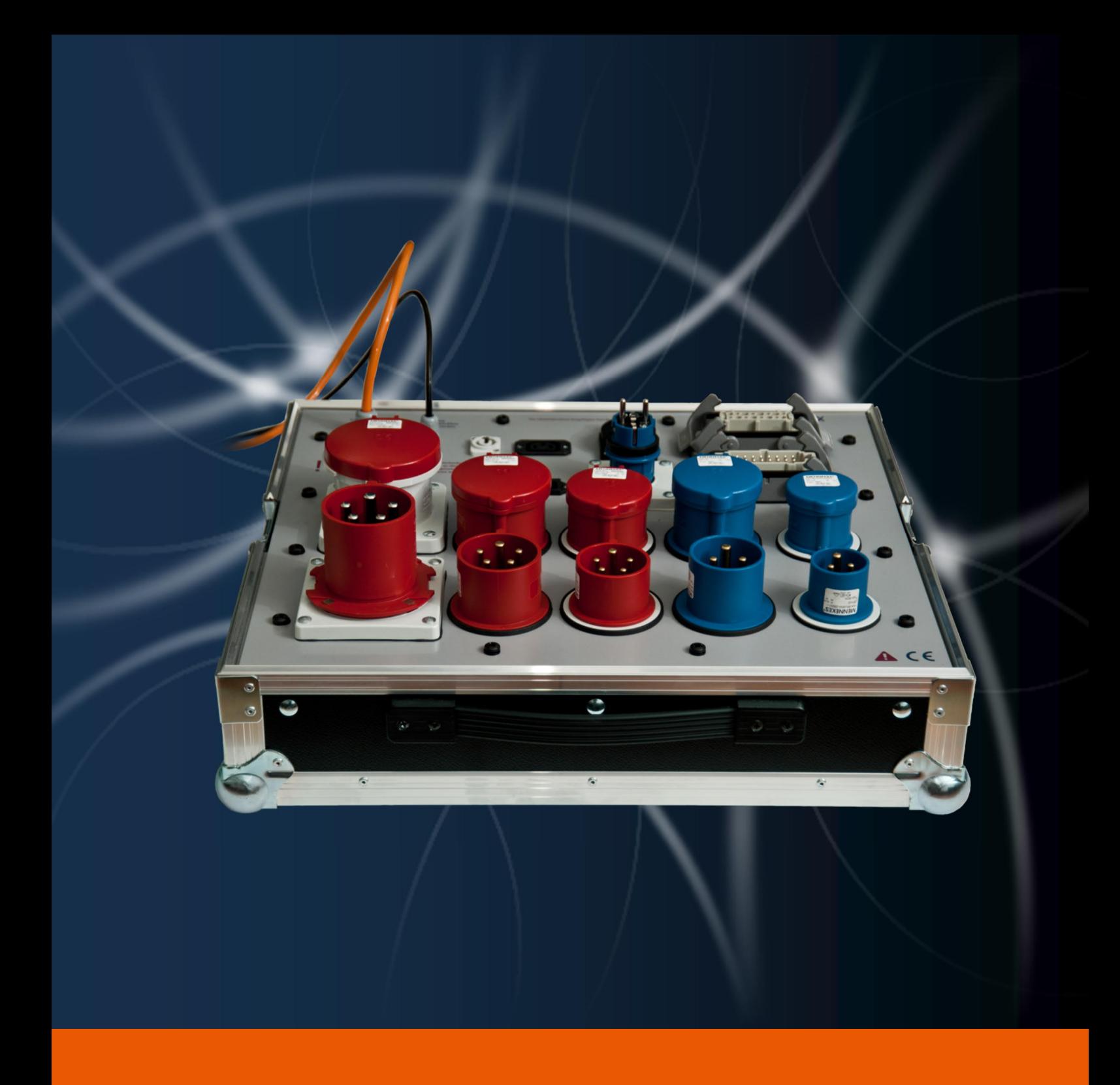

# uBox Adapterkoffer für easytool Secutest

Die Entwicklung unserer Softwarekomponenten sowie die Dokumentation haben wir mit großer Sorgfalt durchgeführt. Die einzelnen Programmfunktionen unterliegen unseren kontinuierlichen Qualitätssicherungsprozessen. Wir können jedoch Fehler nicht ausschließen.

Die in diesem Handbuch enthaltenen Angaben sind ohne Gewähr. Die protonic software GmbH geht hiermit keinerlei Verpflichtungen ein. Die in diesem Handbuch beschriebene Software wird auf Basis eines Lizenzvertrages geliefert.

Die einzelnen Funktionen werden anhand von Screenshots erklärt. Je nachdem über welche easyjob Lizenz, Betriebssystem oder Office Version Sie verfügen, können sich Funktionen und Screenshots in Ihrer Umgebung zu dieser Anleitung unterscheiden oder erst in späteren Versionen verfügbar sein.

Dieses Handbuch oder Ausschnitte aus diesem Handbuch dürfen ohne schriftliche Genehmigung der protonic software GmbH nicht kopiert oder in einer anderen Form vervielfältigt werden.

protonic und easyjob sind eingetragene Warenzeichen der protonic software GmbH in Deutschland und anderen Ländern.

Microsoft Windows, SQL und Office sind eingetragene Warenzeichen der Microsoft Corp. in den USA und anderen Ländern, List & Label ist ein eingetragenes Warenzeichen der Combit Software GmbH.

Dokument Version Dezember 2018

Dokumentation auf Grundlage der easyjob® Version 6.0.194

Copyright © 2018 protonic® software GmbH Frankfurter Landstr. 52 63452 Hanau Deutschland

www.protonic-software.com

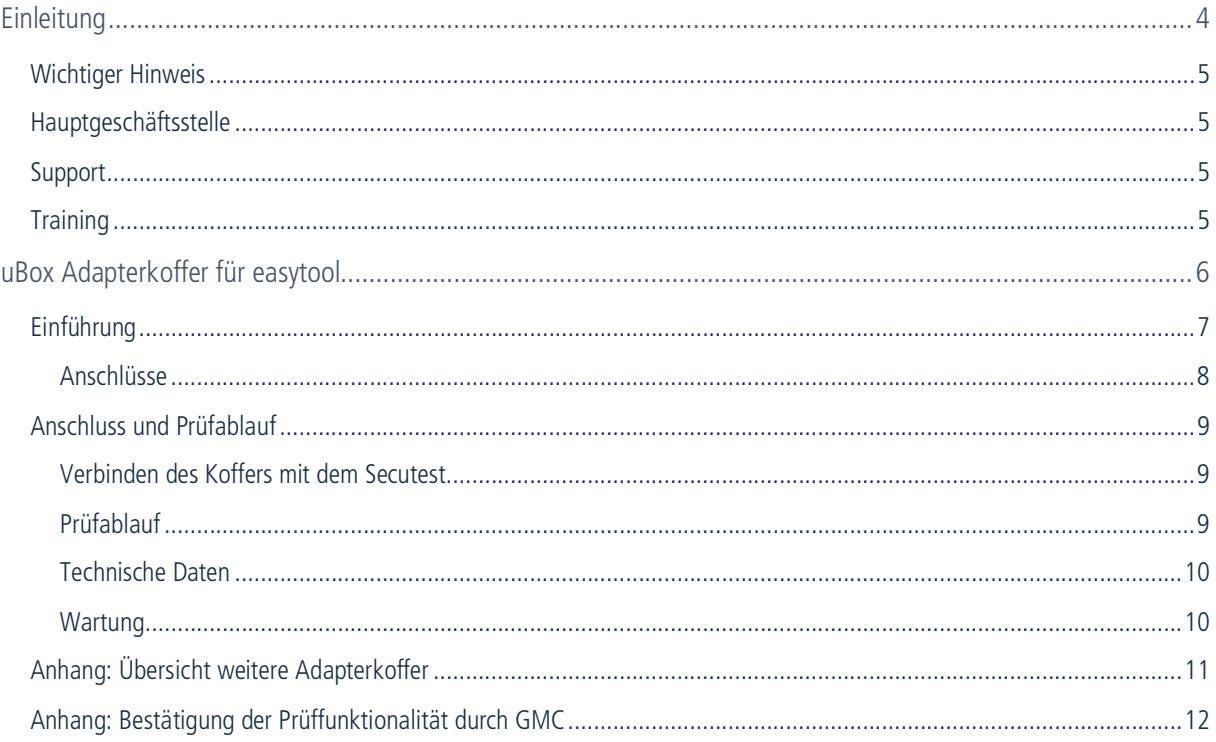

## <span id="page-3-0"></span>EINLEITUNG

Hier finden Sie alle Informationen zum Aufbau und den Inhalten dieses Dokumentes.

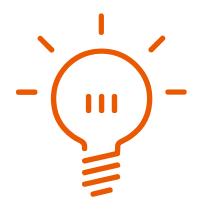

## <span id="page-4-0"></span>Wichtiger Hinweis

Diese Anleitung gibt eine Einführung in das Modul easyjob Warehouse Management System der Vermietsoftware easyjob 6.

Die Entwicklung sowie die Dokumentation der easyjob Vermietsoftware haben wir mit großer Sorgfalt durchgeführt. Die einzelnen Programmfunktionen unterliegen unseren kontinuierlichen Qualitätssicherungsprozessen. Wir können jedoch Fehler nicht ausschließen.

### <span id="page-4-1"></span>Hauptgeschäftsstelle

protonic software GmbH Frankfurter Landstr. 52 63452 Hanau Deutschland

[http://www.protonic-software.com](http://www.protonic-software.com/de/home/overview/)

#### <span id="page-4-2"></span>Support

Nähere Informationen zu den Supportoptionen finden Sie im Internet unter [http://www.pro](http://www.protonic-software.com/de/easyjob/corporate/support/)[tonic-software.com/de/easyjob/corporate/support/](http://www.protonic-software.com/de/easyjob/corporate/support/).

Zusätzlich steht ein Supportforum zum Austausch mit anderen Anwendern bereit. Sie finden das Supportforum unter [http://forum.protonic-software.com](http://forum.protonic-software.com/)

## <span id="page-4-3"></span>**Training**

Wir bieten zu dem umfangreichen Thema speziell angepasste Trainings an. Nähere Informationen hierzu erhalten Sie über unter <http://www.protonic-software.com/de/service/training/> und über unseren Vertrieb unter [sales@protonic-software.com](mailto:sales@protonic-software.com).

### Weitere Dokumentation

Um Ihnen das Einarbeiten und Nachschlagen zu vereinfachen, haben wir die easyjob Dokumentation in mehrere Teile gegliedert.

Eine Übersicht aller Dokumentationen finden Sie auf folgender Internetseite:

<http://www.protonic-software.com/de/service/downloads/>

# <span id="page-5-0"></span>UBOX ADAPTERKOFFER FÜR EASYTOOL

## <span id="page-6-0"></span>Einführung

Die easytool u-Box ist ein Adapterkoffer um spezielle Verlängerungsleitungen der Veranstaltungsbranche zu testen. Die Basis des Adapterkoffers ist die Funktionalität des Prüfadapters EL-1 von Gossen Metrawatt.

Der Adapterkoffer ist nur für Verlängerungsleitungen geeignet. Die einzelnen Phasen der mehrpoligen Steckverbindungen werden in Reihe gebrückt. Das bedeutet, dass eine fehlende Phase erkannt werden kann. Allerdings kann ein Kurzschluss zwischen den einzelnen Phasen nicht festgestellt werden.

Es können auch Adapterkabel verwendet werden. Adapter zwischen 1 und 3 Phasen Anschlüssen sind nicht zulässig.

Durch die zusätzlichen Steckverbindungen verschlechtern sich die Prüfergebnisse um ca. 0,1 Ohm.

Die Prüfung darf nur von Elektro-Fachpersonal durchgeführt werden. Beachten Sie hierzu auch die Prüfvorschriften der VDE und BG. Bei Benutzung durch nicht qualifiziertes Fachpersonal oder falscher Bedienung erlischt jeglicher Rechtsanspruch.

Beachten Sie neben dieser Anleitung auch die Dokumentation des Secutests.

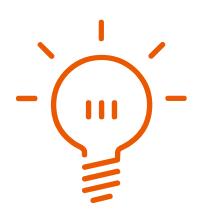

uBox Adapterkoffer für easytool Secutest - Einführung

### <span id="page-7-0"></span>Anschlüsse

Folgende Leitungen können geprüft werden:

- 1 Phasen CEE (16A und 32A)
- 3 Phasen CEE (16A, 32A und 63A)
- 16 Pol Harting
- Schuko 16A
- Kaltgeräte 16A
- powerCON 16A
- powerCON TRUE 1 16A (Neu in u-Box 2 ab Mai 2016)

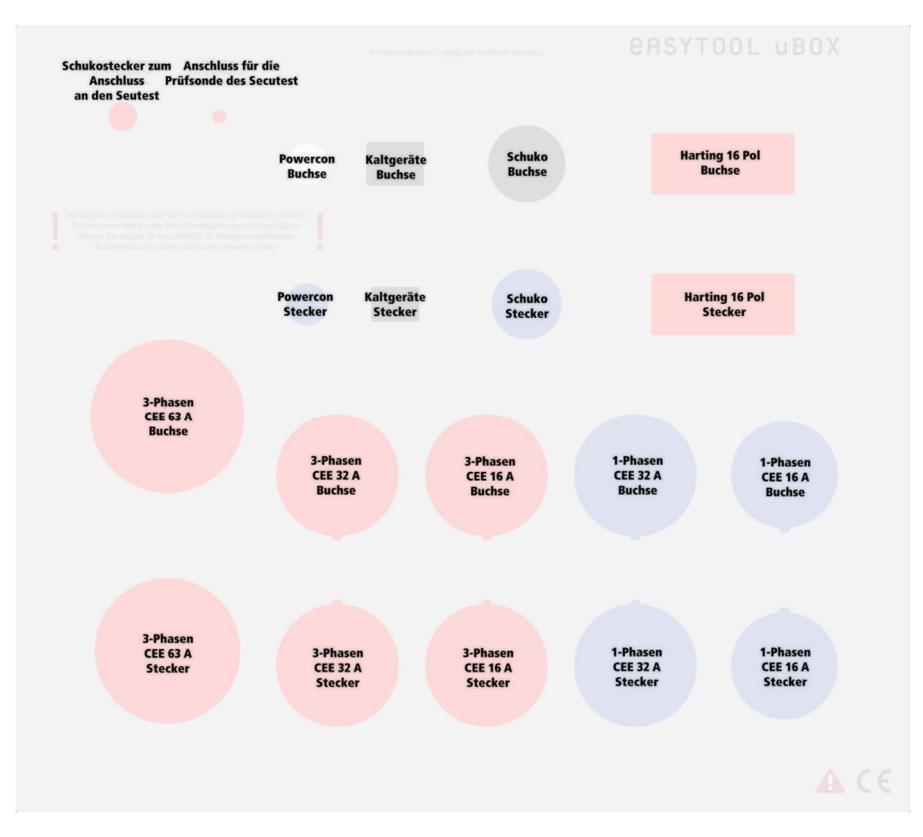

## <span id="page-8-0"></span>Anschluss und Prüfablauf

#### <span id="page-8-1"></span>Verbinden des Koffers mit dem Secutest

Beachten Sie vor der Verbindung und Testvorgängen, dass der Koffer an einem sicheren Ort steht.

#### uBox Adapterkoffer vor Seriennummer 2011-02-0031

Verbinden Sie die Schutzkontaktleitung  $(1)$  mit der Prüfdose  $(2)$  des Secutest, und stecken Sie die Sondenleitung <sup>3</sup> in die 4 Rote SI-Anschlussbuchse.

Beachten Sie, dass der Koffer an einem sicheren Ort steht.

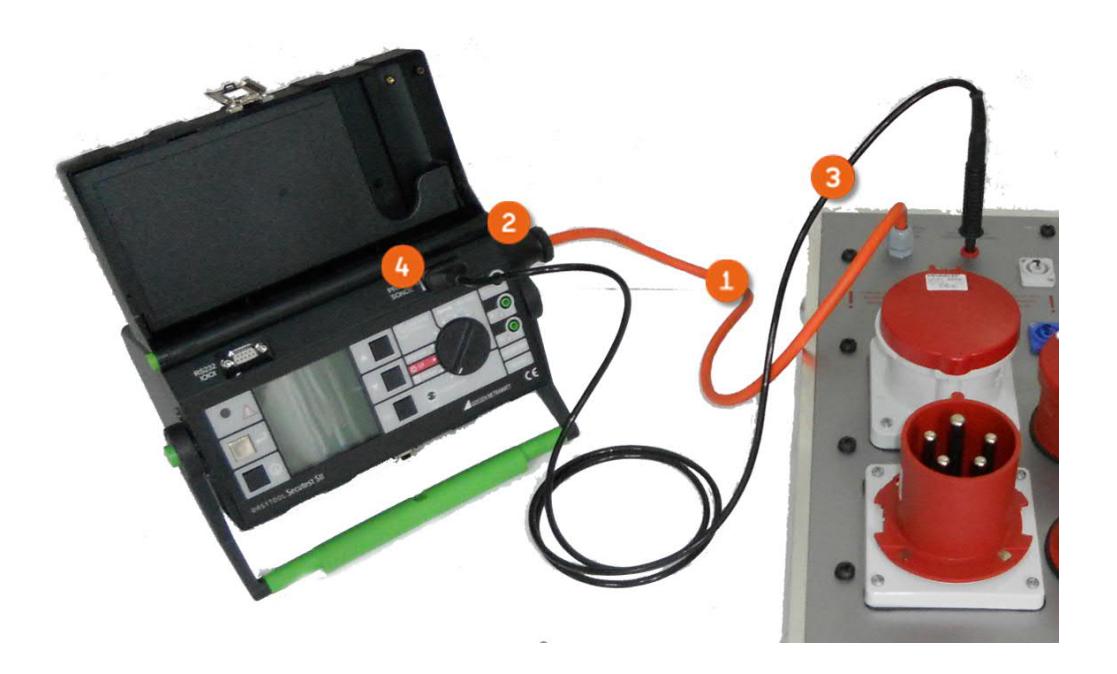

#### uBox Adapterkoffer ab Seriennummer 2011-02-0031

Verbinden Sie die Schutzkontaktleitung  $\Phi$  mit der Prüfdose  $\Phi$  des Secutest, und stecken Sie die Sondenleitung  $\circled{3}$  in die  $\circled{4}$  Sondenaschlussbuchse des Secutests.

#### <span id="page-8-2"></span>Prüfablauf

Stecken Sie die beiden Steckverbinden der Verlängerungsleitung auf die passenden Anschlüsse des Adapterkoffers.

Starten Sie den Prüfablauf des Secutests. Der Prüfablauf ist identisch mit dem Ablauf des EL-1.

Nähere Informationen finden Sie im Handbuch des Secutests im Kapitel "11.7 Prüfung von Verlängerungsleitungen für VDE 0701 Teil 1 und VDE 0702"

Beachten Sie, dass das Messergebnis durch die zusätzlichen Steckverbindungen um ca. 0,1 Ohm abweicht. Bei Messergebnissen im Grenzbereich können Sie diesen Wert von den Grenzwerten subtrahieren.

uBox Adapterkoffer für easytool Secutest - Anschluss und Prüfablauf

#### <span id="page-9-0"></span>Technische Daten

Lagertemperatur: -10° Celsius – 60° Celsius

Arbeitstemperatur: -10° Celsius – 45° Celsius

Einsatzort: Nur in Innenräumen

#### <span id="page-9-1"></span>Wartung

Eigenprüfung: Es gelten die allgemeinen Prüfvorschriften

Wartung des Gehäuses: Eine besondere Wartung des Gehäuses ist nicht erforderlich. Achten Sie auf eine saubere Oberfläche. Verwenden Sie zur Reinigung nur ein leicht feuchtes Tuch. Vermeiden Sie den Einsatz von Putz-, Scheuer- oder Lösungsmitteln.

## <span id="page-10-0"></span>Anhang: Übersicht weitere Adapterkoffer

Von GMC werden noch weitere Prüfadapter angeboten.

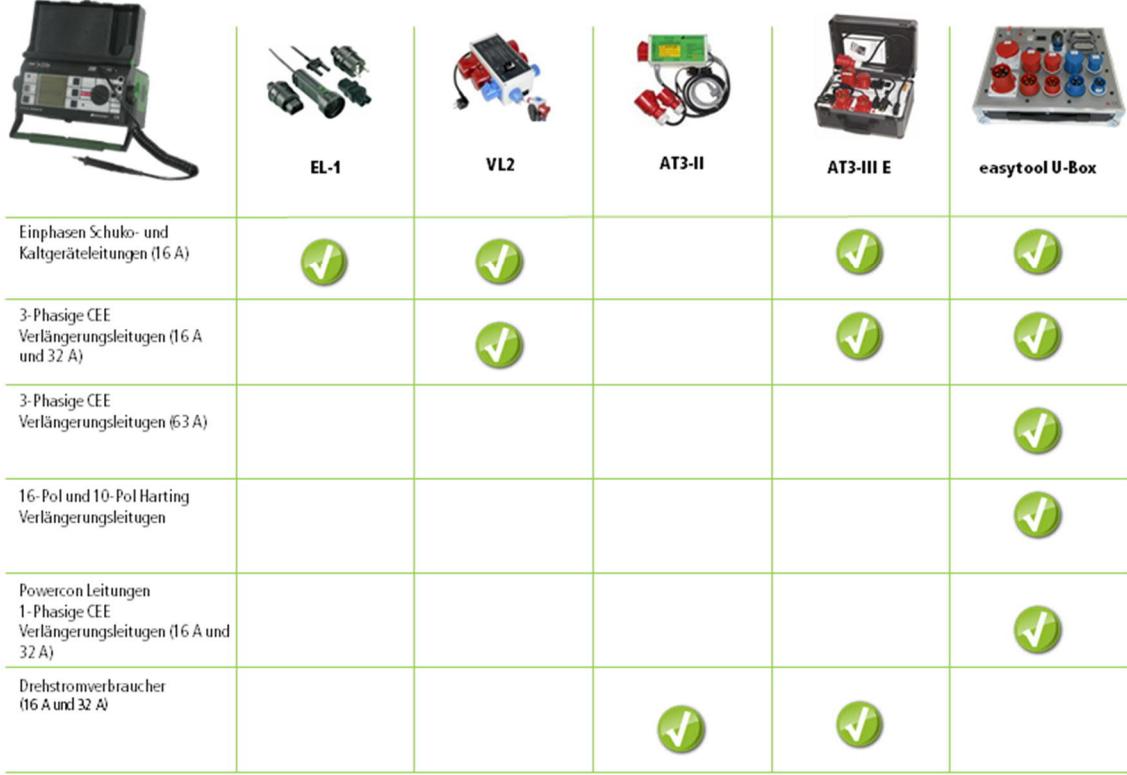

Änderungen und Irrtümer vorbehalten. Abbildungen ähnlich

uBox Adapterkoffer für easytool Secutest - Anhang: Bestätigung der Prüffunktionalität durch GMC

## <span id="page-11-0"></span>Anhang: Bestätigung der Prüffunktionalität durch GMC

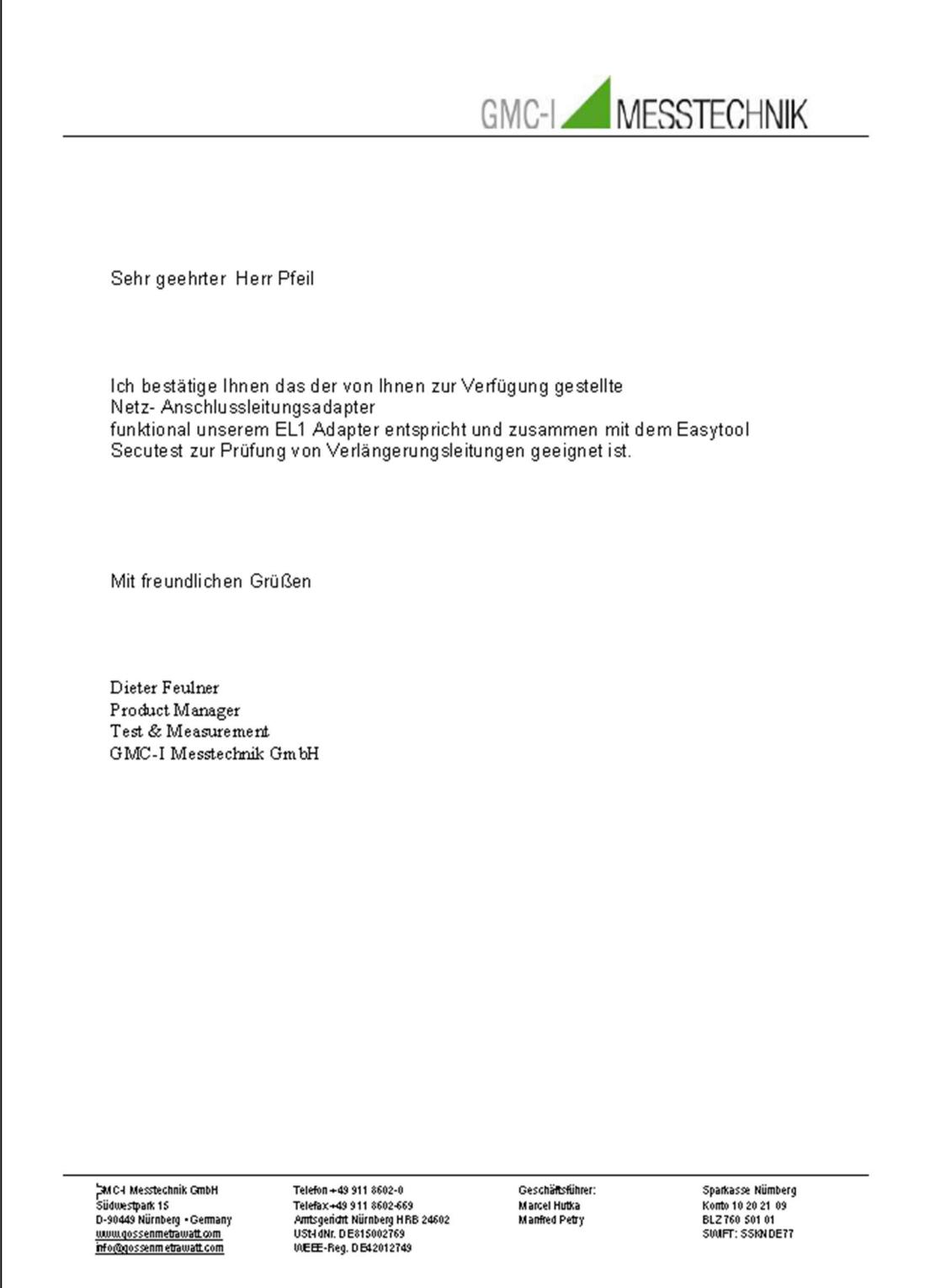